## **SHORT CARDIGAN**

## **MOD-A-46**

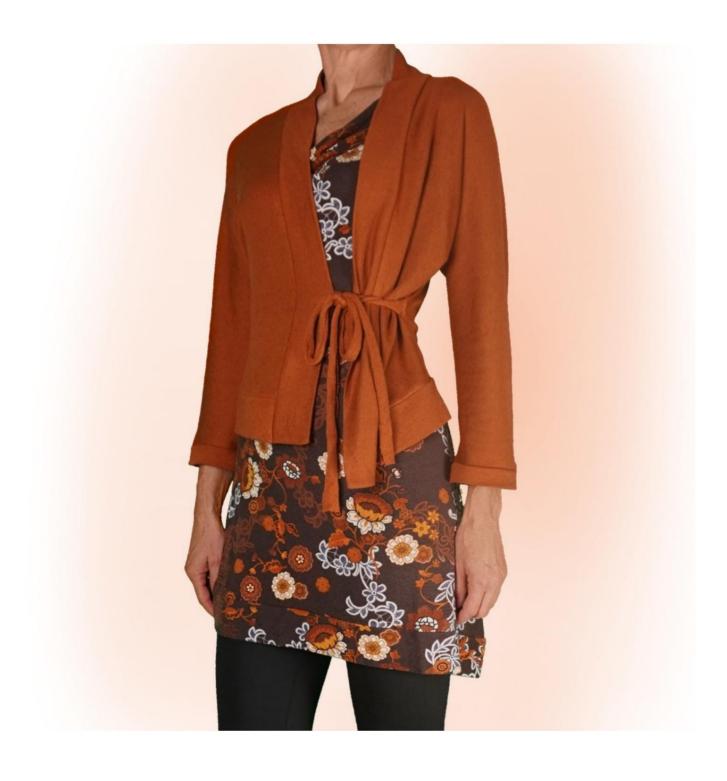

## **MOD-A-46**

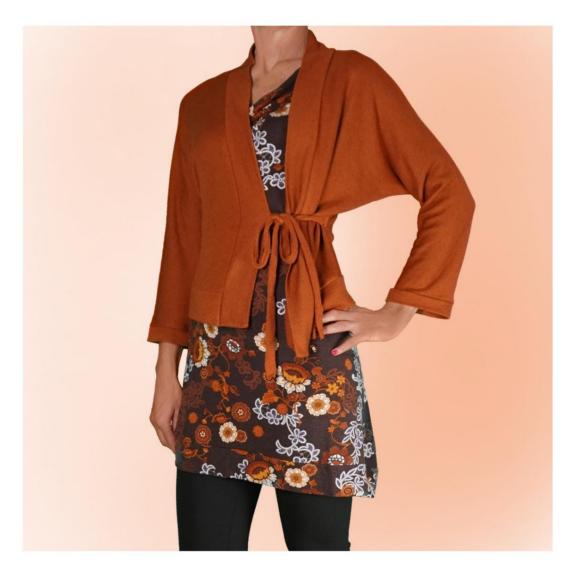

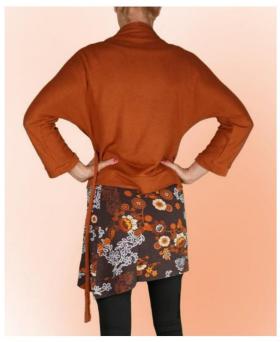

### **MOD-A-46**

#### **DESCRIPTION MOD-A-46**

Cardigan with kimono sleeves, characterized by do not have the seam in the upper sleeve, but only under sleeve.

Soft fit.

It is possible to apply cm of wearability on the Breast Circumference and Waist Circumference.

Finished with band on both the bottom and neckline at the back and opening at the front.

Sleeve length is a four fifths.

Sleeve circumference is as desired, and is finished with cuff.

Closed by a lace, which can be obtained from the fabric itself or with cotton or satin ribbon.

## TAKING MEASUREMENTS IS VERY IMPORTANT FOR THE CREATION OF THE MODEL.

On the MEASUREMENTS page, by selecting "Show dummy for measurements", a dummy is displayed.

Selecting a box for entering measurements, for example Person Height, indicates how to correctly take this height.

Your measurements must be entered as requested, then the TittiCad program processes them so that the original proportions of the model chosen by you fits your measurements.

# THE MOD-A-46 IS COMPOSED OF FOLLOWING PARTS:

N.1 FRONT - BACK. Once on the fabric fold.

N.2 HALF BOTTOM BAND. Once on the fabric fold.

N.3 HALF NECK BAND AT THE BACK OPENING AT THE FRONT. Once on the fabric fold.

N.4 CUFF. Once on the double fabric.

For closure strap: 2 rectangles 50 cm long and 5 cm high.

#### Note:

The pattern already includes seam allowances.

# MATERIAL REQUIRED FOR CREATION OF THIS MODEL

The fabric used for the model in the photo is a light brushed cotton sweatshirt.

- Recommended fabric: jersey with or without elastane.
- QUANTITY see next page.
- Sewing machine thread.

## PATTERN ON FABRIC AND QUANTITY OF STUFF REQUIRED

There are 2 possible cases, depending on whether you are using the TittiCad Program (installed on your PC), or the Online Pattern Service (present on the website www.titticad.com):

#### - TittiCad program:

By opening the PRINT page and selecting the **Layout** on fabric item in the "Available Print List".

a suggestion of how to place the pattern on fabric appears.

#### - Online paper patterns from www.titticad.com:

After entering the measurements and requesting the Free Preview, the Arrangement on fabric and required fabric length is shown at the bottom of the page.

The vertical arrow indicates the quantity of fabric needed, while the horizontal arrow indicates the width of the fabric, it can be double fabric (when 75cm is indicated) or single fabric (when 150cm is indicated).

It is recommended to always take a little more (10-15cm)

## **PACKAGING TIPS**

### Paper pattern preparation

| How to assemble TittiCad paper pattern.                                 |
|-------------------------------------------------------------------------|
| First steps in packaging                                                |
| 2-3 Things to know about fabric before placing paper pattern on fabric. |
|                                                                         |
| How to place paper pattern on fabric.                                   |
| Mark the outline of the paper pattern and assemble the front and back.  |
| Video tutorials specific to this model                                  |
| MOD-A-46 Short Cardigan. Complete package.                              |
| For all video tutorials on the packaging click the link below:          |
| www.titticad.com/confezione                                             |